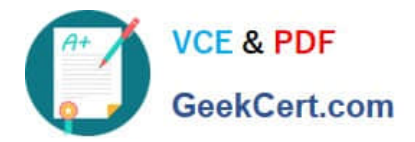

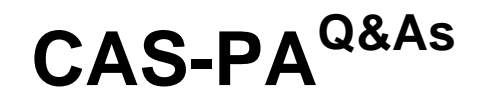

Certified Application Specialist – Performance Analytics

# **Pass ServiceNow CAS-PA Exam with 100% Guarantee**

Free Download Real Questions & Answers **PDF** and **VCE** file from:

**https://www.geekcert.com/cas-pa.html**

# 100% Passing Guarantee 100% Money Back Assurance

Following Questions and Answers are all new published by ServiceNow Official Exam Center

**63 Instant Download After Purchase** 

- **@ 100% Money Back Guarantee**
- 365 Days Free Update
- 800,000+ Satisfied Customers

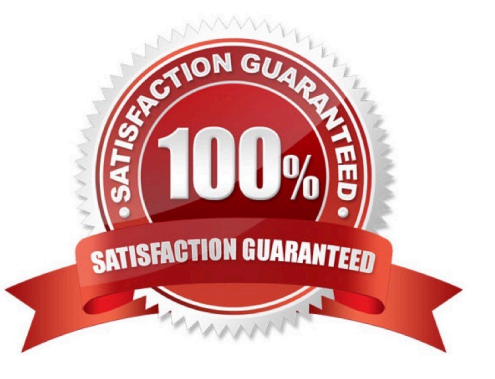

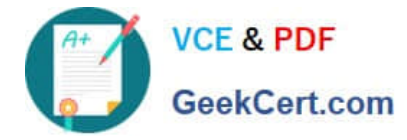

## **QUESTION 1**

Which of the following are suggested when you type in a query on Analytics QandA? (Choose three.)

- A. Recent searches
- B. Tables and columns
- C. Breakdowns
- D. Indicators
- Correct Answer: ABD

When you use Analytics QandA, the suggestions from previous searches are now shown together with the suggested indicators, tables, and columns. As you type in a query, Analytics QandA suggests recent searches, indicators, tables, and

columns that match what you have typed so far. Only the tables and columns to which you have access are shown.

If Analytics QandA cannot determine which table you want, it shows you up to three likely tables.

Reference:https://docs.servicenow.com/bundle/quebec-now- intelligence/page/use/performanceanalytics/concept/analytics-q-and-a.html

#### **QUESTION 2**

What option on the breakdown source record helps provide views into whether you need to create additional breakdowns or adjust data values?

- A. Security type
- B. Related List Conditions
- C. Label for unmatched
- D. Run Diagnostics
- Correct Answer: C

When you select an indicator as the data source, you can filter the results by breakdown and breakdown element.

If you have the \\'Label for unmatched\\' field defined on the breakdown source for a selected breakdown, this label appears in your choice of Elements. Select the label to display scores that do not match any of the elements. This option helps

provide views into whether you need to create additional breakdowns or adjust data values.

Reference:https://docs.servicenow.com/bundle/quebec-servicenow-platform/page/use/par- for-workspace/task/createvisualization.html

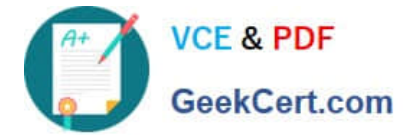

## **QUESTION 3**

How do you create and associate breakdowns on the breakdown source form?

- A. By selecting the \\'New\\' button on the \\'Breakdowns\\' related list
- B. From the \\'Additional actions\\' menu
- C. From the \\'Create Breakdowns\\' related link
- D. By adding multiple \\'Facts tables\\' under the Source tab

Correct Answer: A

A breakdown source is defined as a set of records from a table or database view or as a bucket group. Multiple breakdowns can use the same breakdown source. Breakdown sources specify which unique values, called breakdown elements,

a breakdown contains.

Breakdown source records have a related list that lists the breakdowns that are based on that source. You can create a breakdown by selecting the `New\\' button while in this list. The list works like the Indicators list on indicator source

records. Other options in this question do not exist on the breakdown source form. After you create breakdowns that use this source, these breakdowns are listed in the Breakdowns tab.

Reference:https://docs.servicenow.com/bundle/quebec-now- intelligence/page/use/performanceanalytics/task/t\_DefiningABreakdownSource.html

#### **QUESTION 4**

Which of the following data update settings for single score visualisations shows the timestamp of when the score was last updated?

A. Show score update time

- B. Real time update
- C. Background refresh interval (minutes)
- D. Follow filters

Correct Answer: A

`Show score update time\\' shows the timestamp of when the score was last updated. `Follow filters\\' set for a workspace page. When enabled, the visualisation displays on a workspace with the filters set by the page. Toggle off to disable a

visualisation from accepting any filter input.

`Background refresh interval (minutes)\\' shows how often, in minutes, the landing page refreshes the visualisation if you have navigated away from it.

`Real time update\\' updates score in real-time.

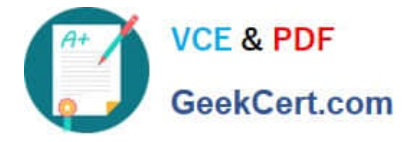

Reference:https://docs.servicenow.com/bundle/quebec-servicenow-platform/page/use/par- forworkspace/concept/single-score.html

# **QUESTION 5**

Which of the following statements are true about creating User Experience filters? (Choose three.)

A. Only users with the admin role can create User Experience filters.

- B. For filters to work in workspaces, you must configure an event handler to apply the filters.
- C. The filter you create in the Now Experience Ul Builder is available in all workspaces.
- D. A single filter can be used across all visualisations in a workspace.

Correct Answer: ABD

You can create a single filter for use across all the visualisations in a workspace. Creating User Experience filters requires admin access. The filter you create is available in the workspace in which you created it. For filters to work in workspaces, you must configure an event handler to apply the filters.

Reference:https://docs.servicenow.com/bundle/quebec-servicenow- platform/page/administer/workspace/task/createuser-exp-filters.html

[Latest CAS-PA Dumps](https://www.geekcert.com/cas-pa.html) [CAS-PA Study Guide](https://www.geekcert.com/cas-pa.html) [CAS-PA Exam Questions](https://www.geekcert.com/cas-pa.html)